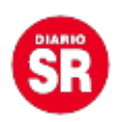

## **Cómo activar el modo vacaciones de Google para evitar notificaciones del trabajo**

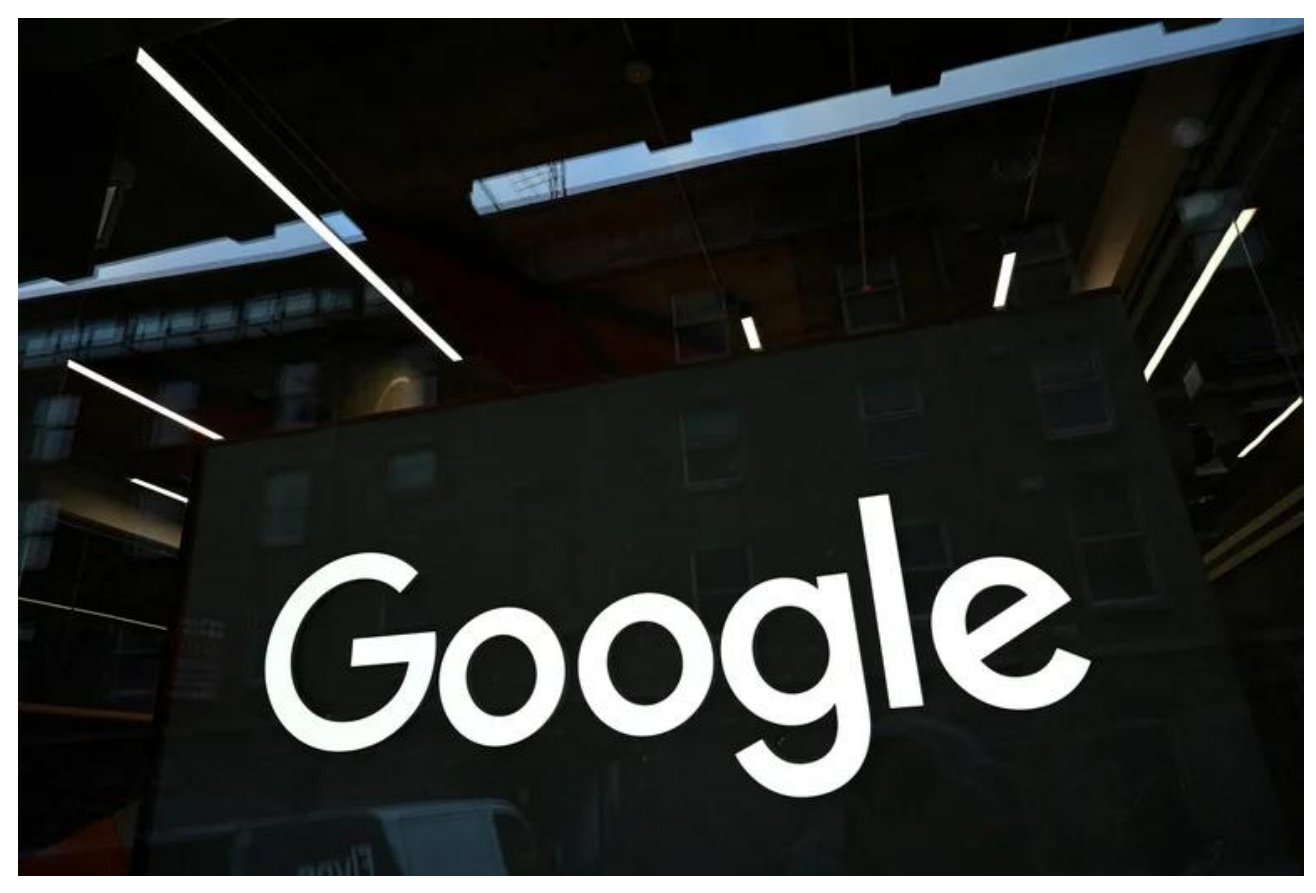

Aunque en la actualidad los dispositivos que cuentan con el **sistema operativo** de **Android** tienen incorporado un "modo sin distracciones" o "modo silencio" con el que pausan las **notificaciones** con el objetivo de concentrarse en sus **trabajos** y actividades diarias, durante los periodos de **descanso**, cuando este ajuste no es necesario, este modo tendría que desactivarse.

Sin embargo, debido a que esta función aún no existe en estos celulares, **Google** está trabajando en un "**Modo Vacaciones**" que pause el **modo silencio** de forma temporal durante un periodo de tiempo preestablecido por el usuario y de esta forma los procesos se realicen de forma automática sin intervención del dueño del **celular**.

El proyecto de la compañía de **tecnología** se basa en la inclusión de un periodo llamado "**vacaciones**" en el que se suspenda la activación constante del **modo de concentración** en los teléfonos, de modo que siga activo pese a no encenderse y que los usuarios no pierdan **actualizaciones** de sus **aplicaciones** cada vez que se ingrese al

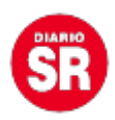

periodo establecido de activación del **modo silencioso**.

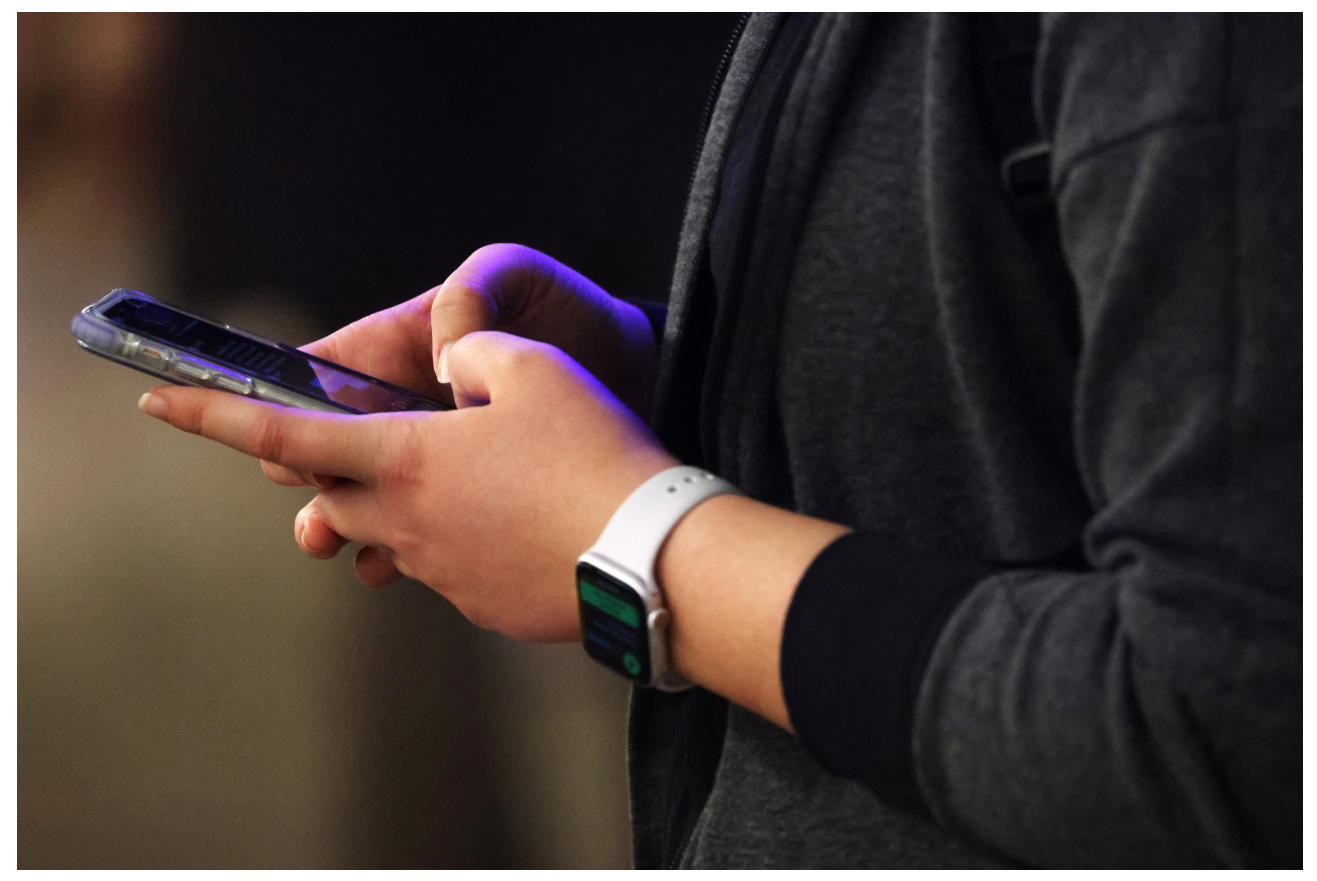

La nueva función para dispositivos de Android suspende temporalmente los periodos de concentración activos en el celular. REUTERS/Andrew Kelly

Según la **página web** de 9to5Google, que reportó de la aparición de cambios en el **código** de la aplicación de **Bienestar Digital** de **Google** y en la que se introducirá esta nueva modalidad, dentro de la **configuración** de la duración del modo silencioso aparecerá una opción llamada "añadir vacaciones", además de otra señalada como "eliminar **vacaciones**", por lo que cada usuario podrá personalizar una fecha o periodo de tiempo específico en el que se podrá activar esta **función** cada vez que lo desee.

## **Cómo activar el modo concentración en celulares de Android**

El **modo de concentración**,en principio, sirve para que las personas puedan centrarse en la realización de una actividad en particular (comúnmente **trabajos** o **estudios**) sin

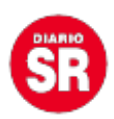

distracciones causadas por **notificaciones** no deseadas de **aplicaciones** que pueden generar la pérdida de la concentración. Para activar esta función en un celular con el **sistema** de **Android**, los usuarios deben seguir estos pasos:

– Ingresar a la aplicación de **Ajustes** o **Configuración** del teléfono y ubicar la opción de **Bienestar digital** y controles parentales. Puede tener otros nombres similares dependiendo del modelo de **celular** que se tenga.

– Dentro de este apartado, se podrá encontrar una sección llamada "**Modo concentración**" en el que estarán predeterminados algunos periodos como el de "Tiempo de **trabajo**" o "Tiempo para mi", pero cualquier **dispositivo** permitirá añadir otros perfiles de concentración aún más personalizados.

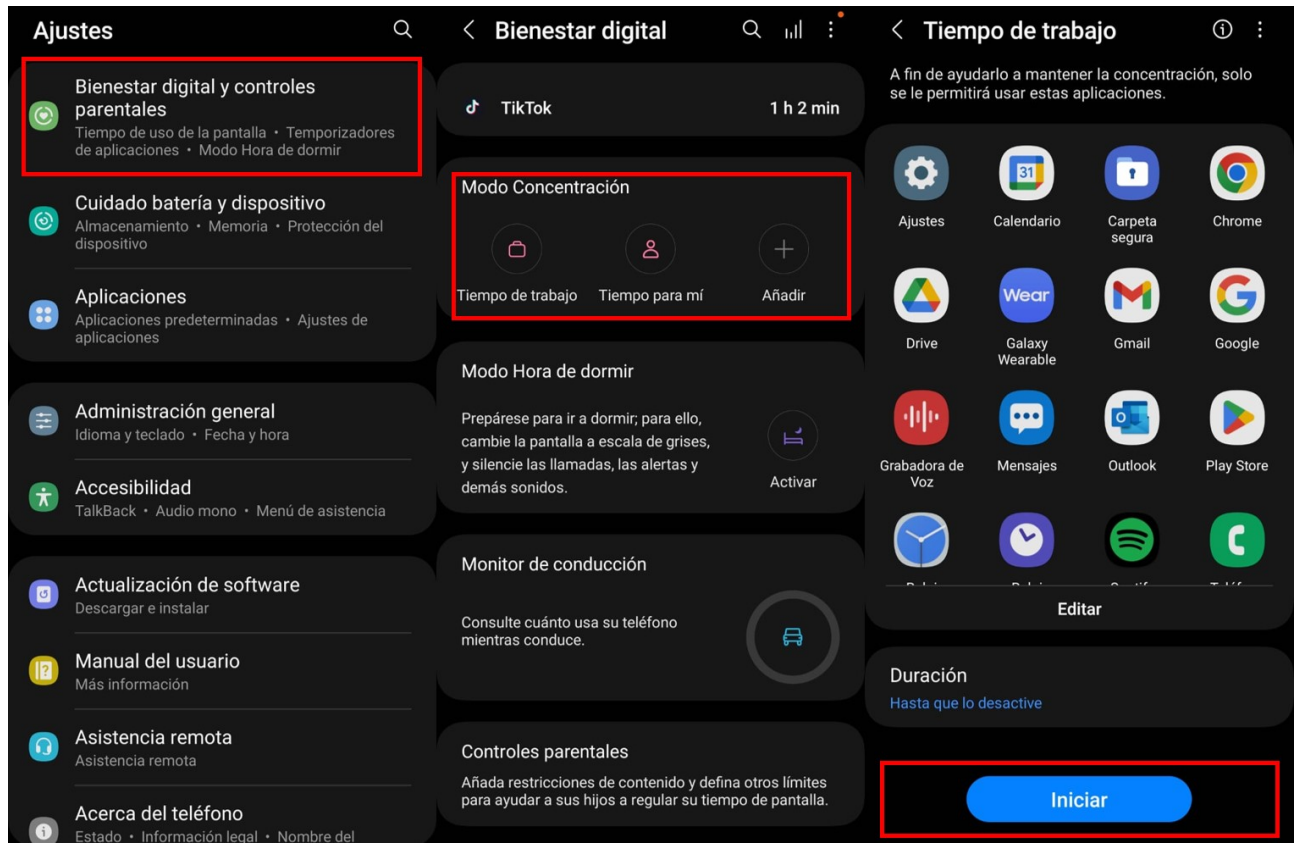

Cómo activar el modo concentración en celulares Android. (Captura)

– Al pulsar sobre alguno de los **perfiles** predeterminados por el sistema del celular, los usuarios ingresarán a los detalles de cada uno en el que se mostrará un listado de todas

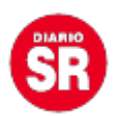

las **aplicaciones** a las que sí se podrá acceder durante el tiempo que se tenga activa esta **función**.

– La lista de **aplicaciones activas** sí se puede modificar, por lo que no será necesario crear un perfil completamente diferente para cada situación.

– Una vez que se tengan establecidas las aplicaciones que sí podrán emitir **notificaciones**, los usuarios también pueden seleccionar un periodo de tiempo personalizado en el que quieren que esté activa esta **función**. Estos pueden ser de varios minutos o varias horas dependiendo de las necesidades de cada uno. También se puede indicar que la desactivación será manual.

– Con los detalles ya configurados, los usuarios podrán hacer clic sobre el botón de Iniciar para que se active la función de concentración de sus **celulares** por el periodo que hayan indicado.

Fuente: Infobae